# **Představujeme kratší tvář YouTube**

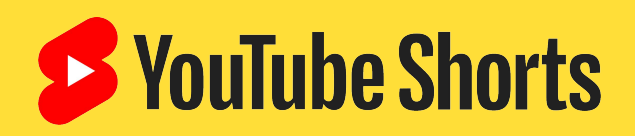

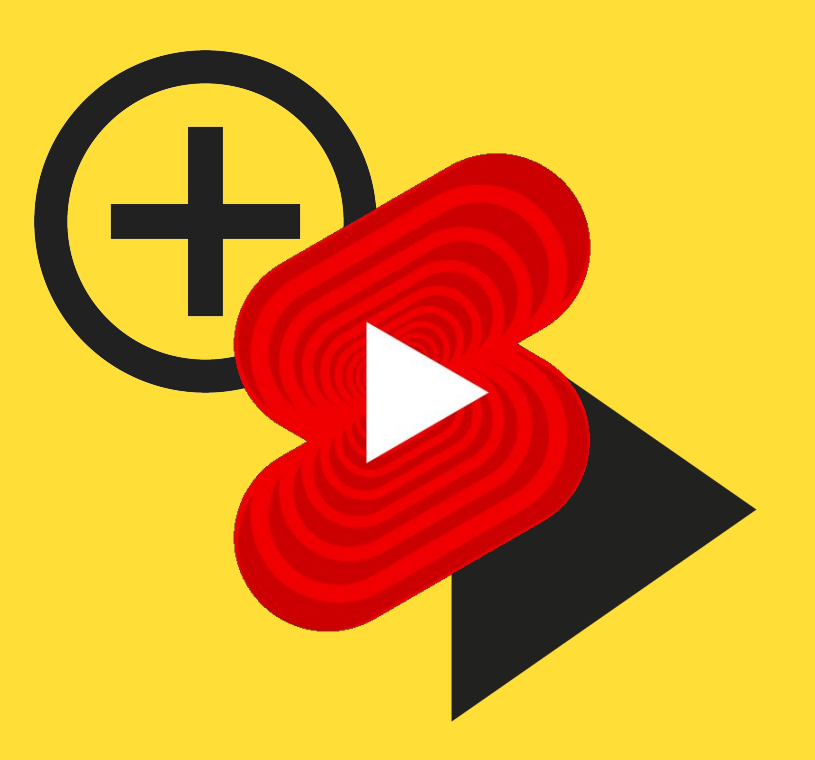

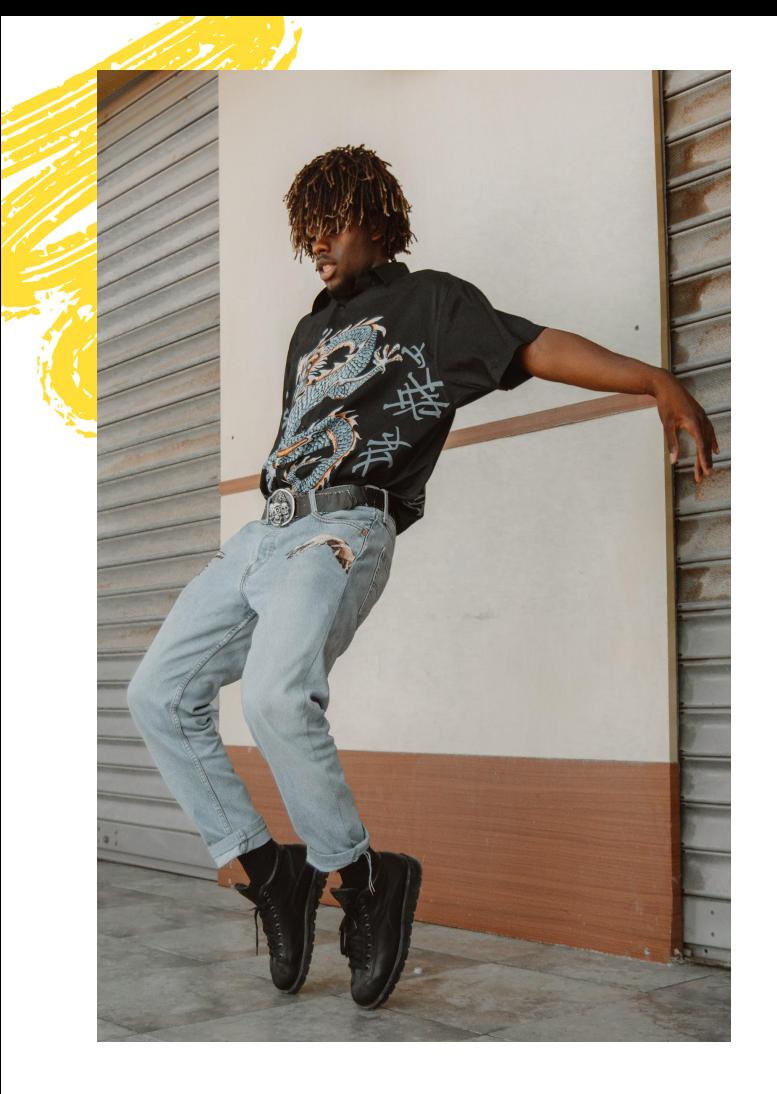

# **Obsah**

- 1. [Vize + funkce](#page-2-0)
- 2. [Doporučené postupy](#)
- 3. [Inspirace](#)
- 4. [Otázky a odpovědi](#)

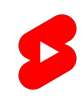

# <span id="page-2-0"></span>**Vize**

Dát každému příležitost projevit svůj názor **a pomoci autorům rozšířit své publikum pomocí krátkého formátu videa**.

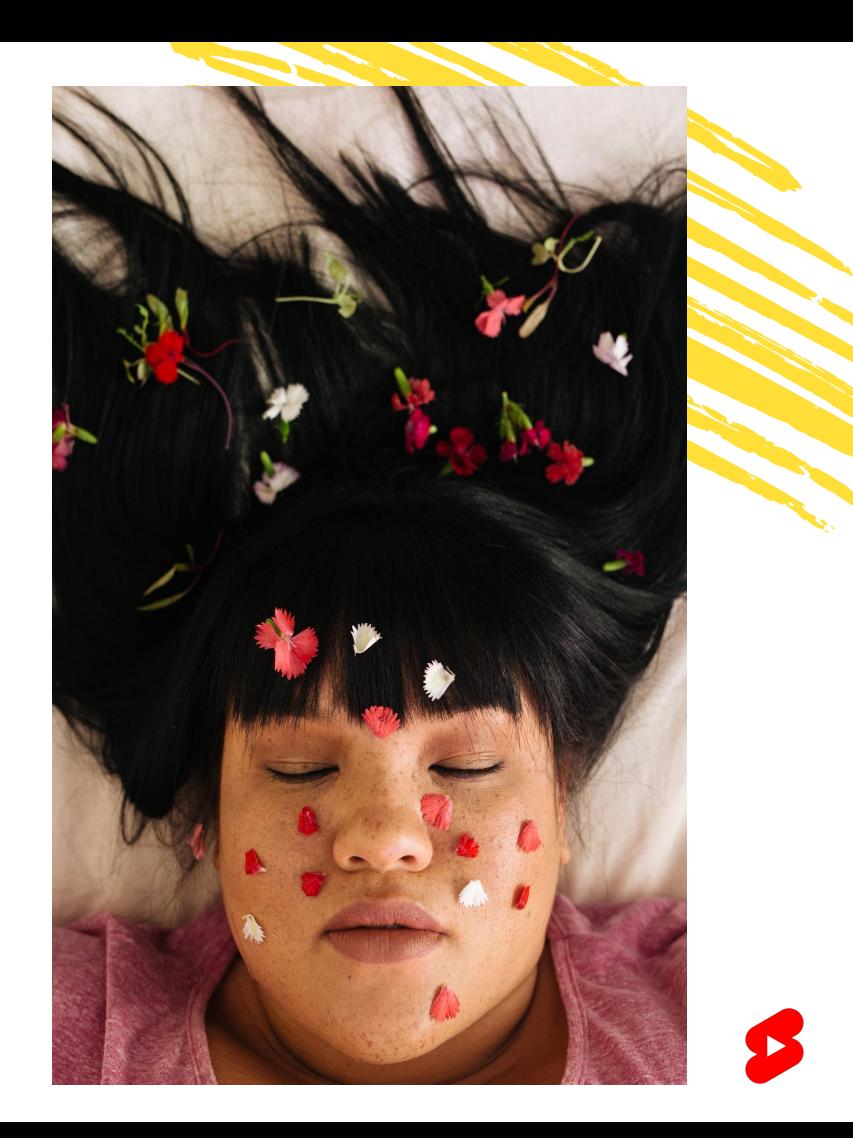

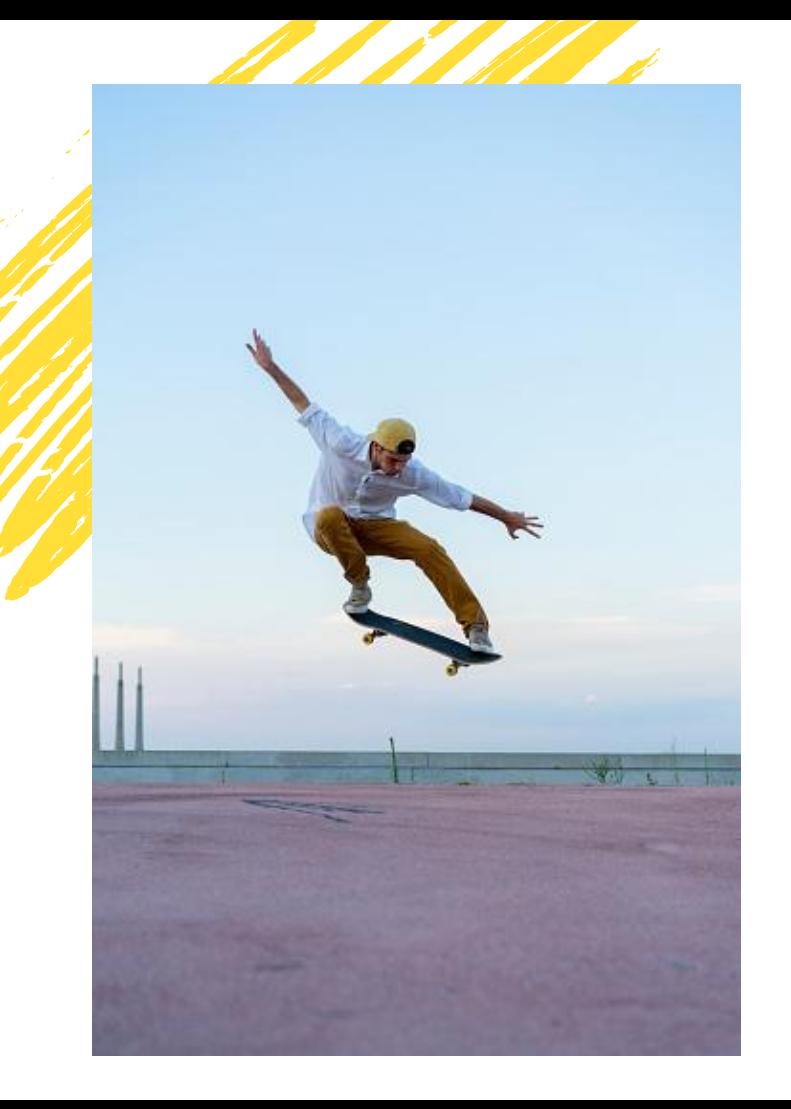

# **Jak?**

### Snazší práce na mobilu

Shorts představují nový způsob sledování a tvorby krátkometrážní, snadno dostupné zábavy, která spojuje široký zásah YouTube s radostí z krátkého videa. Díky podpoře tvorby na mobilu teď může být autorem YouTube skoro každý.

### Podpora objevování

Videa Shorts jsou určena pro každého, ať už plánuje založit nový trend, touží se zviditelnit v komentářích nebo si chce jen užívat sledování obsahu. Přehrávač Shorts má denně přes 15 miliard zhlédnutí z celého světa (k červnu 2021) – komunita Shorts kolem nás se rychle rozrůstá.

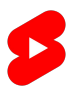

### FUNKCE **Zaměřeno na tvorbu**

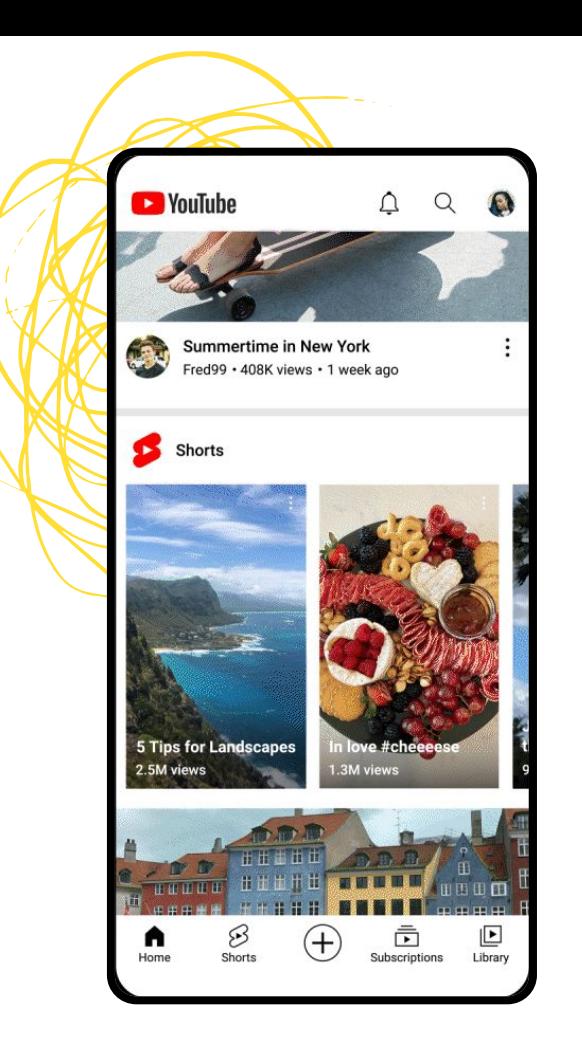

**Záběr**

#### Jdeme na to

Když chcete začít, stačí klepnout na ikonu vytváření (+) uprostřed dolní části domovské stránky mobilní aplikace YouTube. V nabídce tvorby vyberte možnost Vytvořit Shorts.

#### **Tvorba**

A teď začíná ta pravá zábava. Pomocí kamery Shorts můžete nahrát až 60 vteřin obsahu a využít různé zábavné nástroje. Doporučujeme nenahrávat videa s vodoznaky nebo logy jiných platforem, jinak nebudou mít šanci získat příspěvek z fondu Shorts.

## **Předchozí tvorba**

#### Importujte segmenty a záznamy

Máte videa, která jste natočili jinak než kamerou Shorts? Můžete je nahrát do aplikace YouTube a upravit je do podoby Shorts. V levém dolním rohu kamery Shorts se nachází knihovna vašich videí. Klepněte na ni, vyberte požadovaný klip, podle potřeby ho ořízněte a pak budete přesměrování zpět do kamery, kde můžete nahrát další část nebo přidat jiné video z alba fotoaparátu. Až budete se záznamem spokojeni, můžete přidat doplňující prvky, například zvuky a text, a výsledek ukázat světu.

#### Ukládejte koncept

Máte chuť tvořit, ale chtěli byste video publikovat až jindy? Klepněte na ikonu X v levém horním rohu kamery Shorts a výběrem možnosti Uložit a odejít svou rozdělanou práci uložte. Pokud jste po nahrání záznamu nebo vložení segmentů přidali další změny, například tesxt nebo hudbu, můžete vlevo nahoře klepnout na šipku zpět a pak vybrat možnost Uložit a odejít.

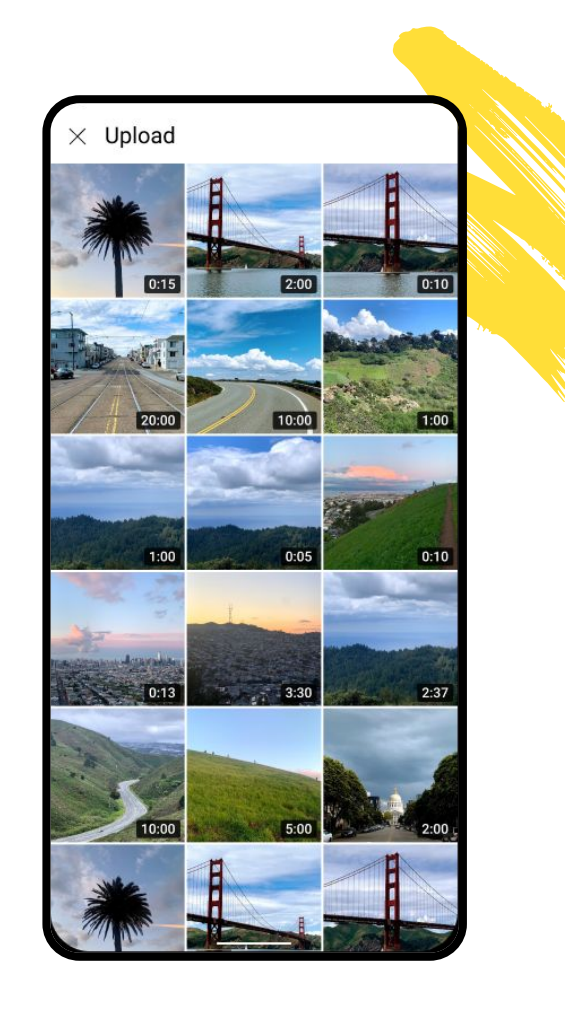

## **Výběr zvuku**

#### Přidejte zvuk

Když chcete do videa přidat zvuk, klepněte uprostřed horní části kamery Shorts na možnost Přidat zvuk. Tady můžete vybrat zvuk a zvolit část, kterou chcete do videa vložit. Pokud chcete upravit hlasitost, klepněte v editoru Shorts na možnost Hlasitost a přetáhněte posuvník do požadované pozice.

#### Vyberte zvuk jinde

Zaujala vás nějaká skladba, když jste procházeli informační kanál Shorts? Pokud vás inspirovala, můžete ji okamžitě využít a svézt se na aktuálním trendu. Nebo si můžete daný zvuk klepnutím uložit do oblíbených, kde ho později snadno najdete.

#### 15sekundový úryvek

Zvuková knihovna Shorts momentálně omezuje délku použitého zvuku na 15 sekund – nezapomeňte na to, až budete skladbu vybírat.

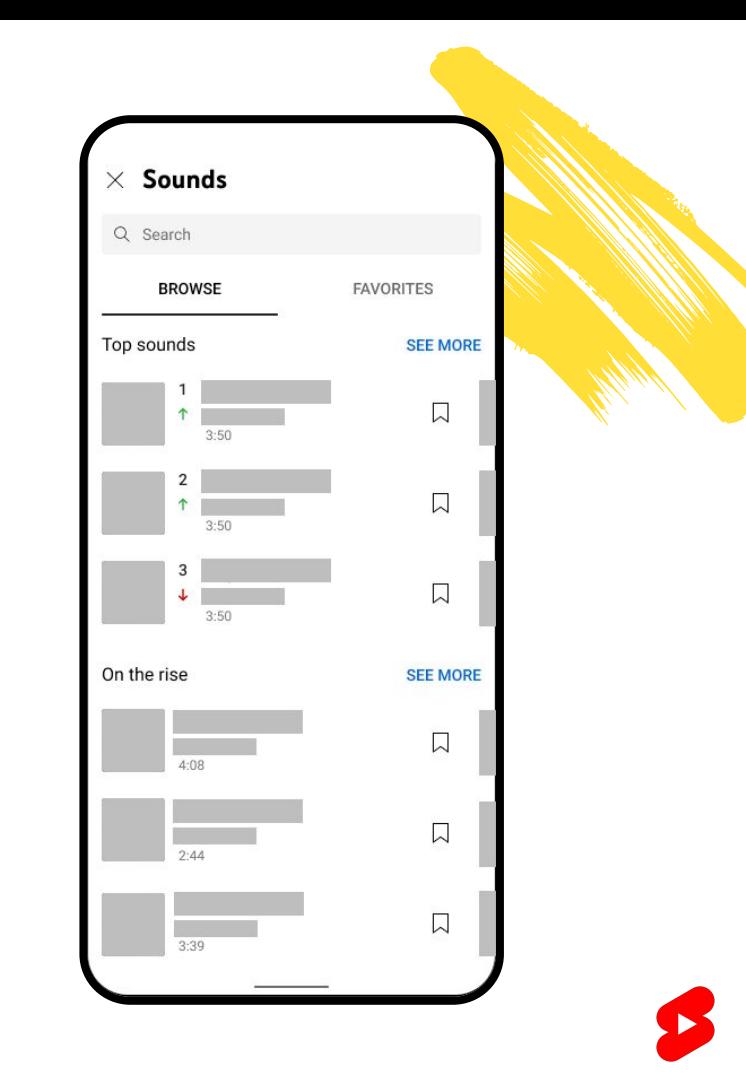

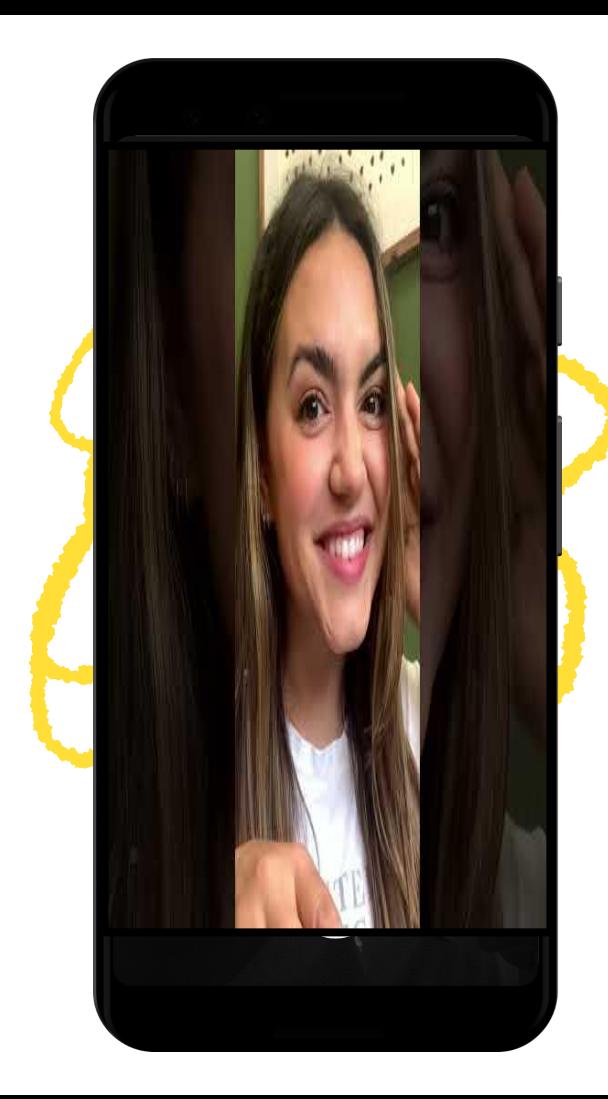

### TVORBA NA MOBILU **Zvuk v nové podobě**

#### Nový kontext

Líbí se vám nějaké delší video a slyšíte úryvek, který vás inspiruje? Teď můžete použít zvuk ze svého oblíbeného videa YouTube a vložit ho do krátkého videa. Jednoduše klepněte na tlačítko Vytvořit s ikonou Shorts nad popisem a otevře se přímo kamera Shorts s tímto zvukem.

#### **Inspirace**

Procházíte nabídku videí Shorts a slyšíte zvuk, který se vám líbí? Klepnutím na zvuk v pravém dolním rohu přehrávače přejdete do zvukové knihovny, kde si můžete prohlédnout další videa Shorts s tímto zvukem a nechat se inspirovat. Když pak klepnete na možnost Použít tento zvuk, otevře se kamera Shorts.

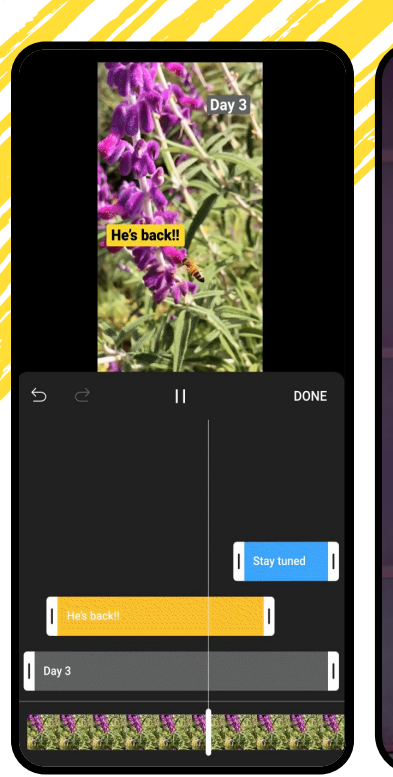

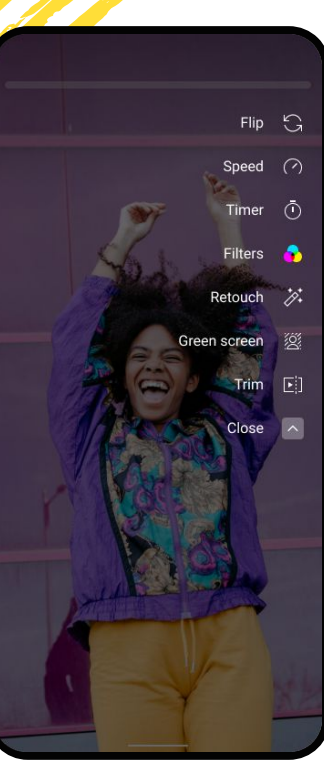

## **Využijte kreativní funkce**

#### Změna rychlosti

Chcete záběr zpomalit nebo zrychlit? Klepněte na ikonu rychlosti, vyberte požadovanou rychlost a můžete natáčet.

#### Časovač

Nemáte s sebou kameramana? Nevadí. Telefon nemusíte držet v ruce – jednoduše klepněte na tlačítko časovače a zvolte délku odpočtu do zahájení natáčení.

#### **Text**

Můžete využít také textový editor a přidat titulky, komentář nebo vtipné popisky.

#### Zarovnání

Chcete snímky dokonale propojit? Nástroj zarovnání umožňuje srovnat objekt z prvního snímku s následujícím záběrem.

## **Dodejte příběhu nový rozměr pomocí zeleného plátna**

Někdy se stane, že chcete příběh trochu okořenit, například použít vtipné kulisy nebo na pozadí promítnout důkazy k tajemstvím, která se chystáte prozradit. Pak se vám určitě bude hodit zelené plátno.

Otevřete si kameru Shorts a v pravé části obrazovky klikněte na ikonu zeleného plátna. Tady můžete vybrat fotku nebo video z alba fotoaparátu, které chcete použít jako pozadí Shorts. Pak stiskněte tlačítko nahrávání a sledujte kouzlo.

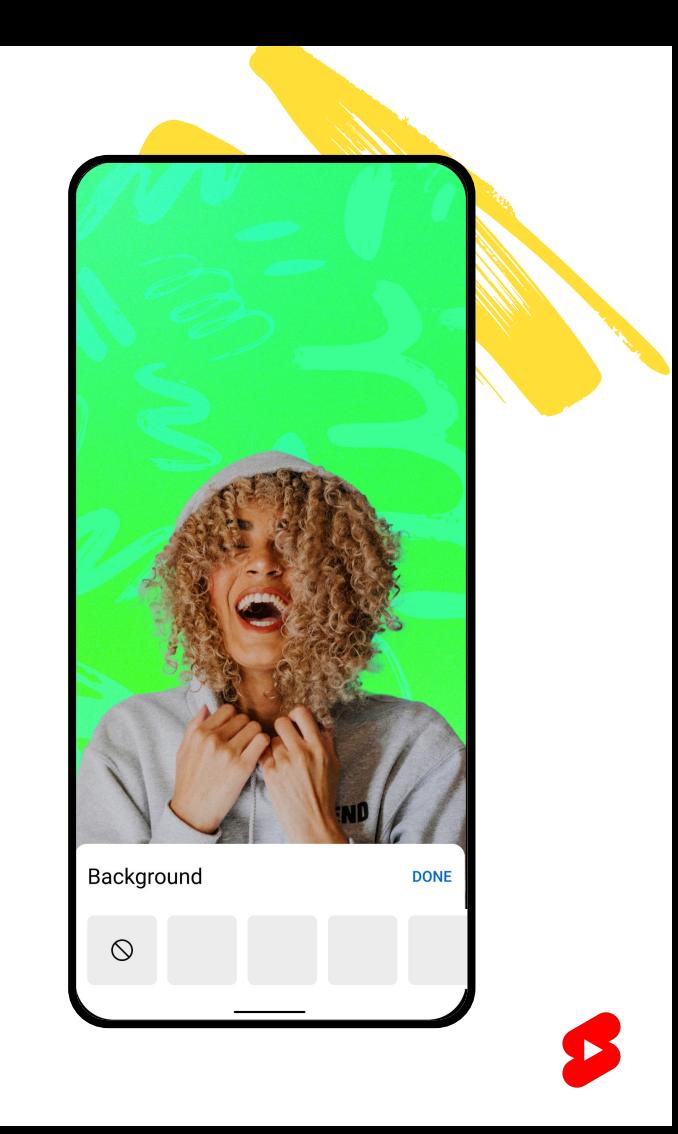

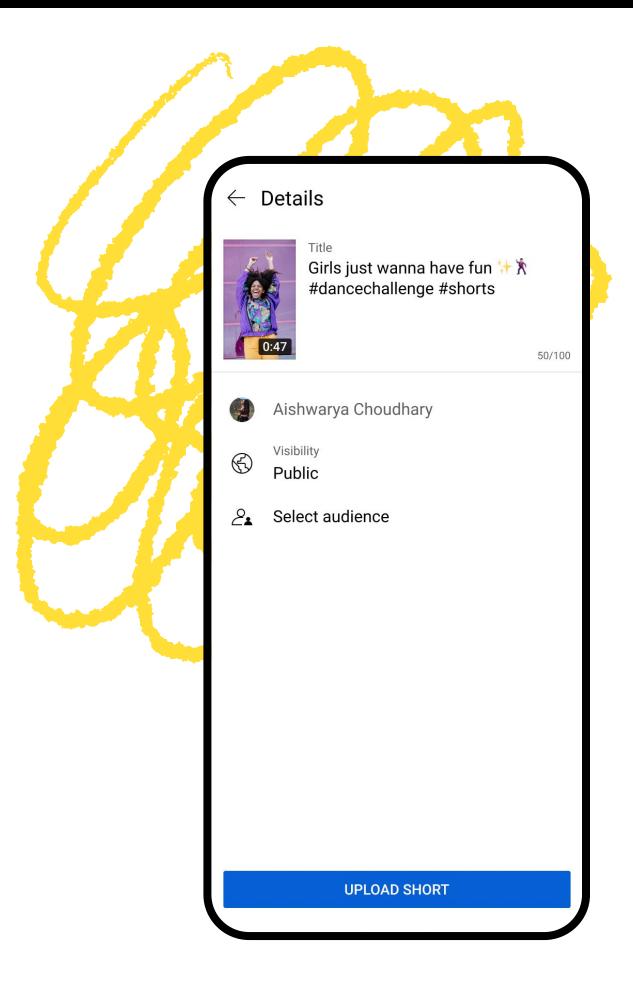

### **Závěrečné doladění**

#### Název a hashtagy

Než příspěvek zveřejníte, vymyslete vhodný #související název, který poskytne důležitý kontext, diváka osloví nebo obsah vtipně doplní. Na konec názvu můžete přidat i různé hashtagy – doporučujeme použít především hashtag #Shorts, kterým upozorníte náš systém, aby dané video na YouTube doporučoval jako Shorts.

#### Poznámka ke štítkům a popisům

Štítky videa (ale ne hashtagy) nejsou pro náš systém vyhledávání a doporučení příliš důležité. Slouží především k nalezení obsahu nebo kanálu ve chvíli, kdy si uživatelé často pletou jeho pravopis. Popis umožňuje poskytnout podrobnější informace o obsahu, ale pro diváky Shorts většinou není tak důležitý jako u klasických videí – mnohem větší roli tady hraje název a úvodní vteřiny.

#### TVORBA NA MOBILU **TUREA NA MOBILU Fond Shorts**

Každý měsíc vybíráme tisíce autorů videí Shorts, která mají vysoké zapojení, a rozdáváme jim odměny v celkové výši 10 000 \$ měsíčně.

#### **Aby video mohlo být do výběru pro příspěvek z fondu zařazeno, musí splňovat tato kritéria:**

- 1. Nesmí porušovat pokyny pro komunitu.<br>2. Musí být nahráno během posledních 18
- 2. Musí být nahráno během posledních 180 dnů.<br>3. Nesmí obsahovat vodoznak nebo logo jiné pla
- 3. Nesmí obsahovat vodoznak nebo logo jiné platformy.
- 4. Nesmí být nahráno znovu z jiného kanálu autora.

**100 mil. \$**

### FUNKCE **Objevování**

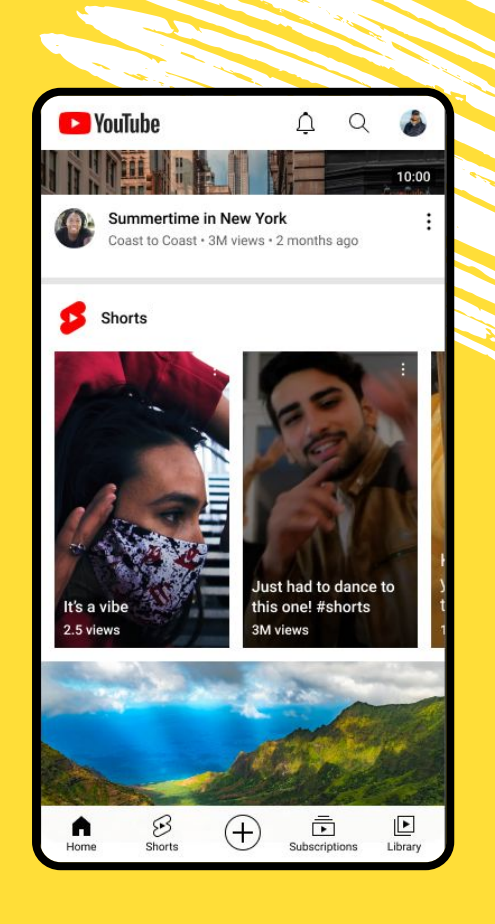

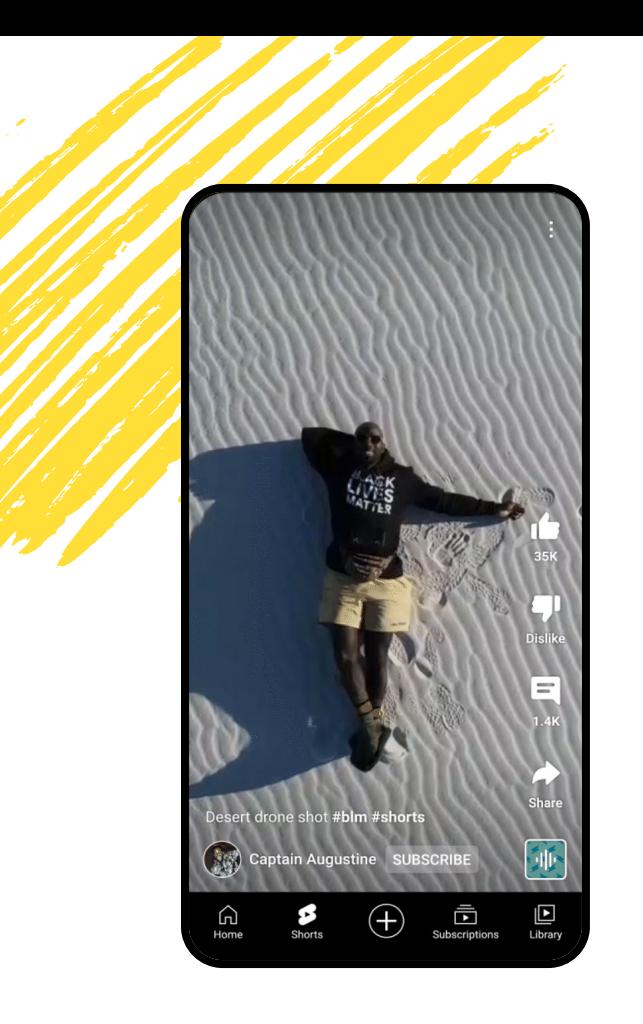

OBJEVOVÁNÍ

## **Kde se Shorts nacházejí?**

#### Karta Shorts

Když si otevřete mobilní aplikaci, v levé dolní části navigačního panelu se nachází karta Shorts.

Klepnutím na ni si otevřete přehrávač Shorts, ve kterém se mohou přehrávat videa na výšku o maximální délce 60 sekund. V tomto informačním kanálu se videa přehrávají ve smyčce a divák si může obsah vyhledávat posunutím nahoru a dolů.

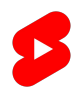

### OBJEVOVÁNÍ **Kde se Shorts nacházejí?**

#### Odběry, vyhledávání a domovská stránka

Kromě speciální karty mohou diváci najít Shorts také na domovské stránce, v informačním kanálu odběrů a ve výsledcích vyhledávání.

Na těchto plochách se obsah zobrazuje buď jako samostatné video Shorts (se speciálním odznakem), nebo jako sada dlaždic v rámci panelu Shorts.

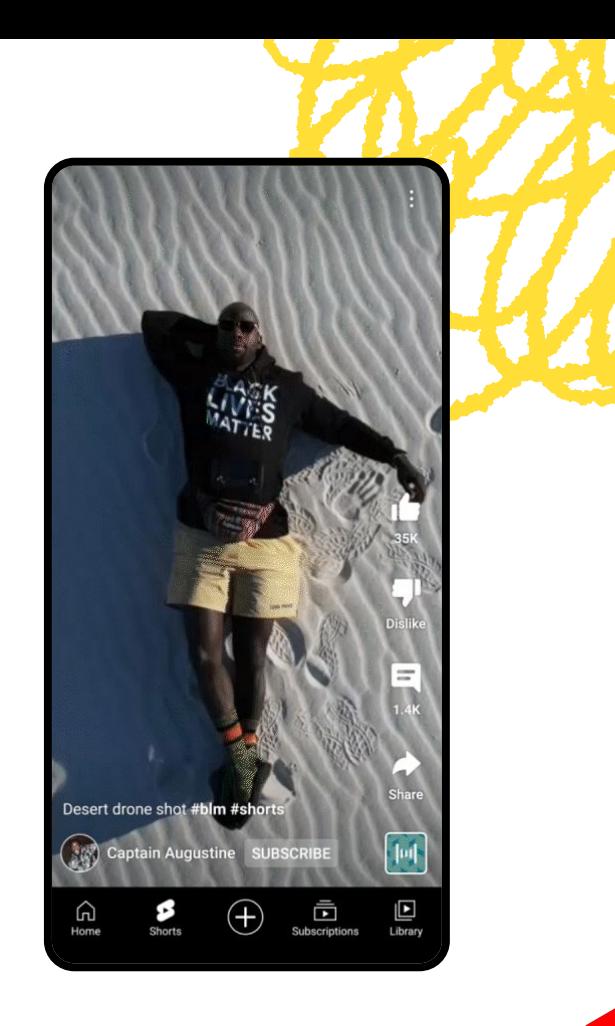

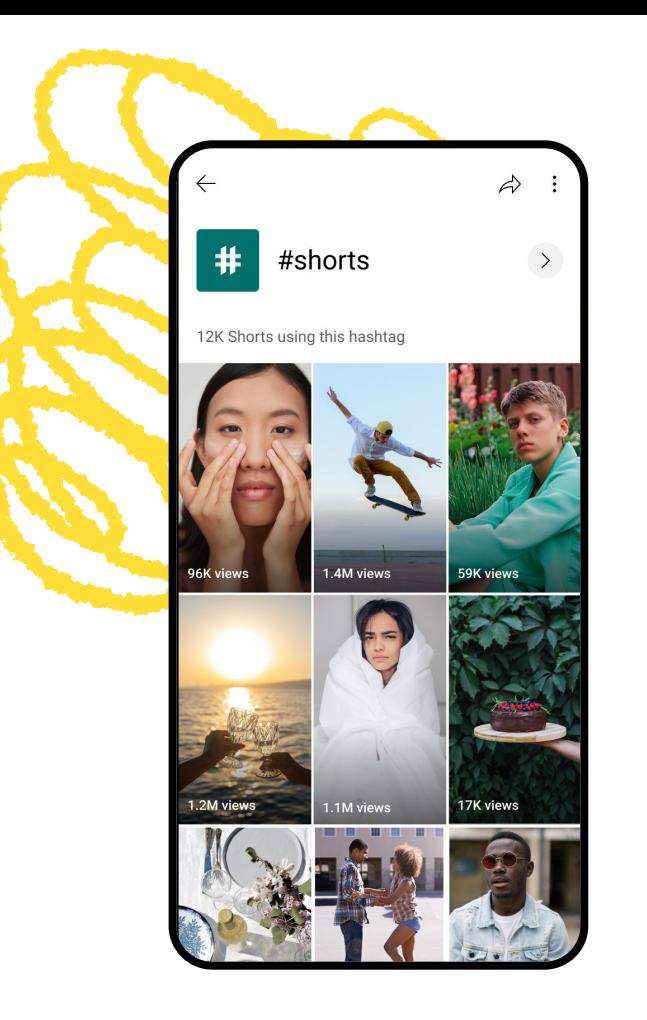

### OBJEVOVÁNÍ **Kde se Shorts nacházejí?**

Shorts lze uspořádat podle zvuku, kanálu nebo hashtagu – takže máte spoustu možností, jak je objevovat.

#### Zvuk

Zaslechli jste zvuk, který se vám líbí? Klepnutím na ikonu zvuku si otevřete knihovnu zvuků, kde najdete další Shorts se stejným zvukem.

#### Kanál

Zaujal vás některý autor? Klikněte na ikonu jeho kanálu vlevo dole a prohlédněte si jeho tvorbu.

#### Hashtag

Narazili jste na zajímavý hashtag? Klepněte na něj v názvu nebo popisu videa a prohlédněte si související obsah.

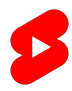

### JAK NA TO **Doporučené postupy**

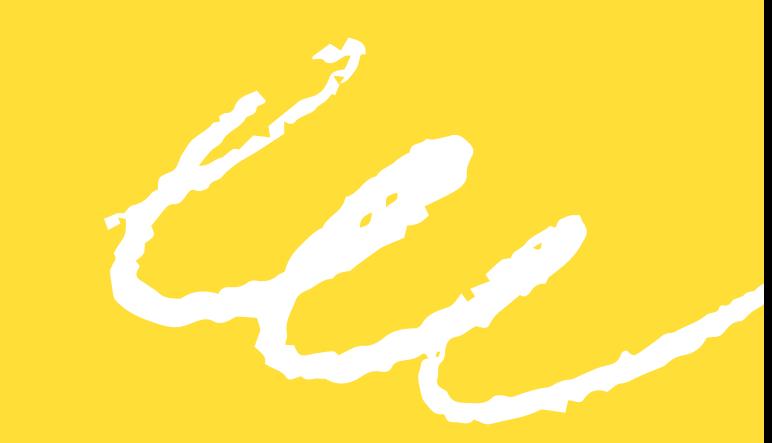

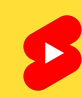

### DOPORUČENÉ POSTUPY **Upoutejte pozornost**

Když chcete oslovit diváky, kteří procházejí nabídku videí, zaměřte se na upoutání pozornosti během prvních vteřin videa. V informačním kanálu Shorts nejsou žádné miniatury, proto je důležité zaujmout pozornost ideálního publika hned v úvodu. Vyzkoušejte výrazné vizuální prvky, jedinečné editační postupy nebo oblíbenou hudbu.

Posuňte svůj obsah na novou úroveň pomocí různých vylepšení, jako je kreativní osvětlení, kostýmy nebo lokace. Není nutná žádná extravagance, ale fungují i jednoduché věci – stačí například v tanečním videu použít barevný dres nebo si při vyprávění stoupnout před okno.

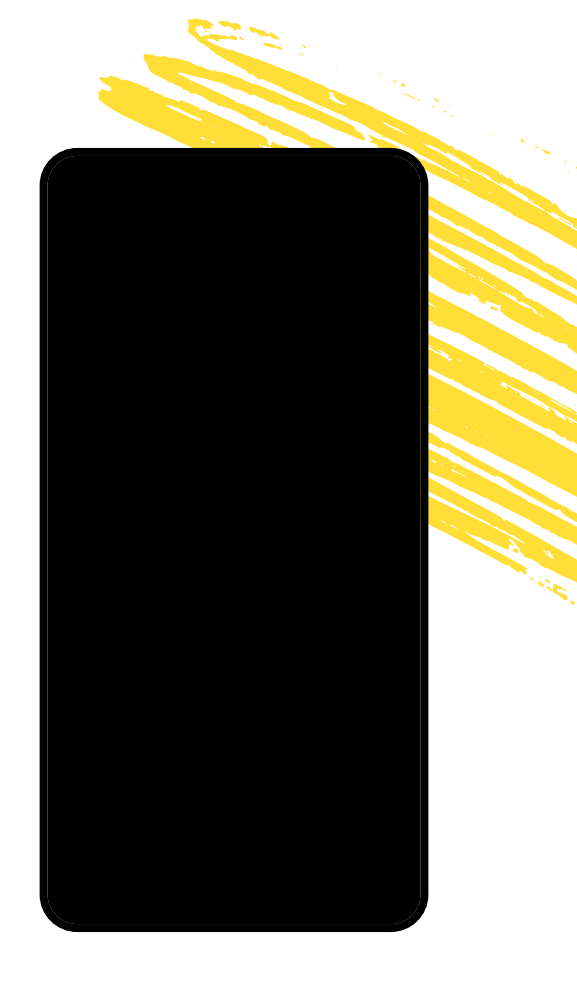

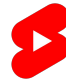

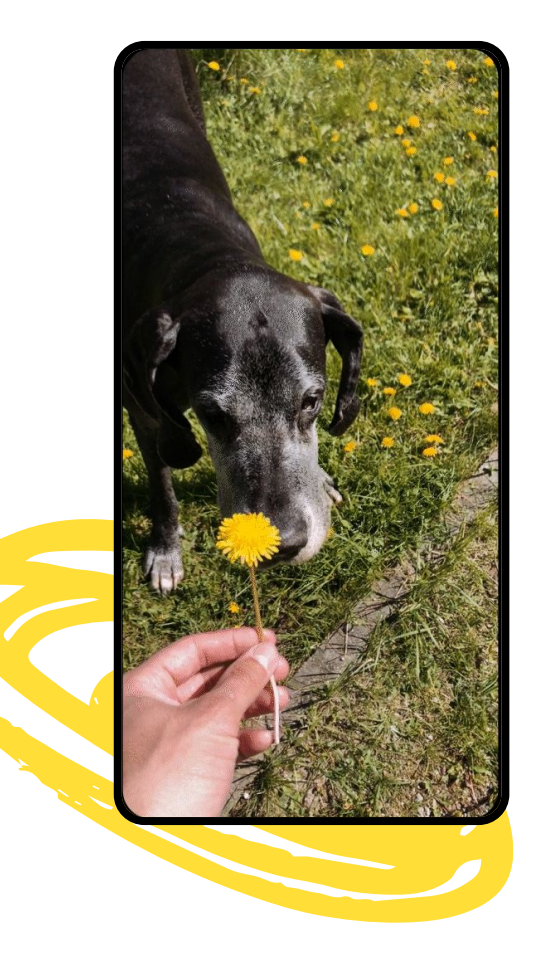

### DOPORUČENÉ POSTUPY **Smyčka**

Určitě to znáte – skvělého videa se člověk nemůže nasytit. Když video začne a skončí stejným záběrem a doplňkovým zvukem, motivuje to diváka, aby ho sledoval pořád dokola – a vám stoupá celková doba sledování. Když chcete vytvořit smyčku, nejdřív natočte konec videa a zkraťte obsah na minimum, aby divák viděl celý příběh.

### DOPORUČENÉ POSTUPY **Využijte memy**

YouTube nabízí nekonečnou řadu memů. Trendy poskytují skvělý prostor pro zábavu na platformě a zároveň podporují viditelnost vašeho obsahu. Ve zvukové knihovně jsou skladby řazeny podle oblíbenosti, takže můžete snadno sledovat, co je zrovna populární, a sami to využít.

Chcete, aby vaše kreativita zazářila naplno? Buďte věrní tomu, co vás baví. V Shorts nejlépe vyniknou náhodné, skutečné a nefiltrované záběry. Pokud nevíte, jak začít, zamyslete se nad obsahem, který sami rádi sledujete, a zkuste udělat něco podobného.

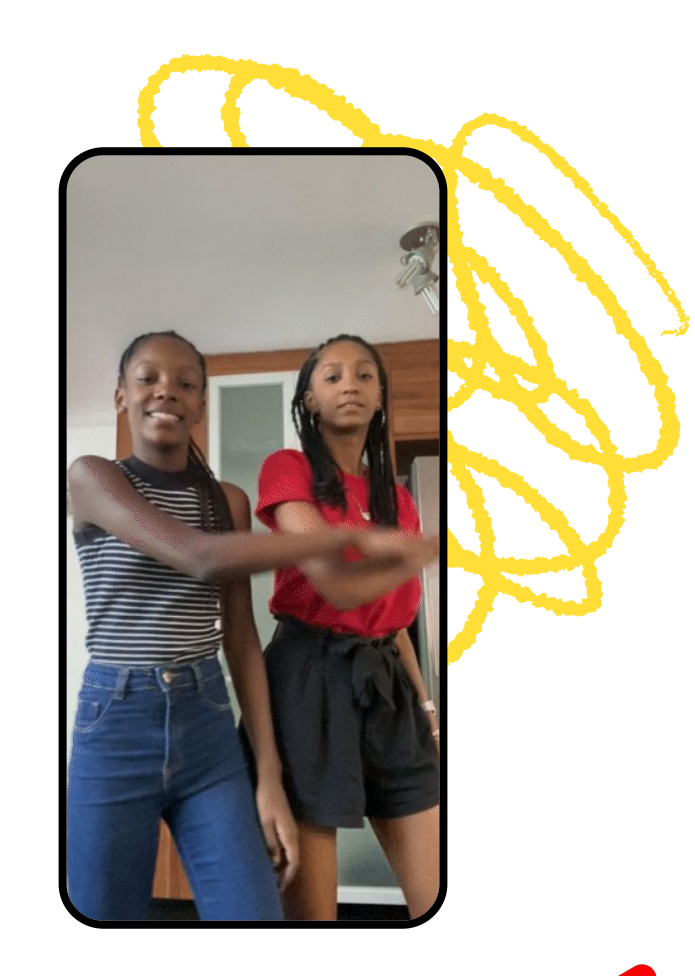

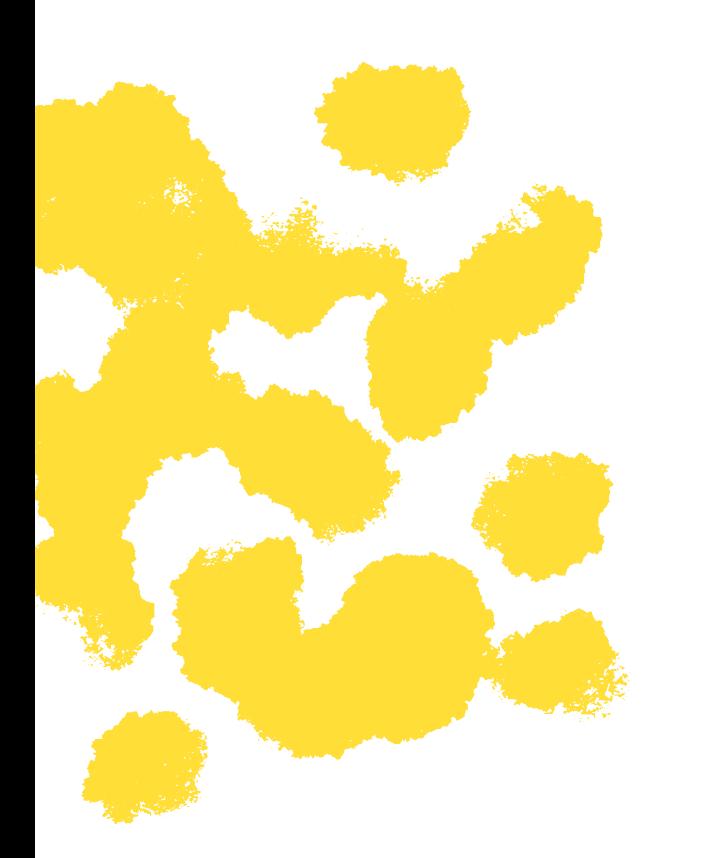

### DOPORUČENÉ POSTUPY **Kdo se dívá?**

Při tvorbě Shorts nezapomeňte na jeden zásadní prvek – publikum. Při vymýšlení strategie pro Shorts si položte otázku: **Pro koho tento obsah děláte?**

Jednou z předností Shorts je jednoduché sledování a široký záběr. To ale neznamená, že byste nemohli vytvářet Shorts především pro své nejlepší fanoušky.

Když si hned na začátku určíte, pro koho obsah děláte, bude pro vás jednodušší vytvořit lákavý úvod, zvolit vhodný příběh a téma a sledovat výkon podle metrik, které jsou pro vás důležité.

#### DOPORUČENÉ POSTUPY **Sledujte data**

Když sledujete své krátké video Shorts, můžete si klepnutím na tlačítko analýz zobrazit statistiky důležitých metrik výkonu:

**Zhlédnutí, lajky, komentáře a sdílení** jsou důležité základní informace. Porovnejte tyto statistiky u různých videí Shorts a všimněte si, která získávají velké objemy komentářů nebo lajků – jedná se skvělou známku toho, že video obsahuje něco, co stojí za analýzu.

**Míra udržení publika** ukazuje, jak dlouho diváci video v průměru sledují, vyjádřeno procentem z celkové délky videa. Máte video, které se úspěšně přehrává ve smyčce? Pak u něj může být míra udržení i přes 100 %, protože si ho diváci přehrávají dokola.

**Zdroje návštěvnosti** ukazují místa, kde diváci vaše Shorts nacházejí. Nejčastěji zastoupený bude pravděpodobně informační kanál Shorts, ale sledujte i ostatní zdroje a přemýšlejte nad tím, co mohou znamenat.

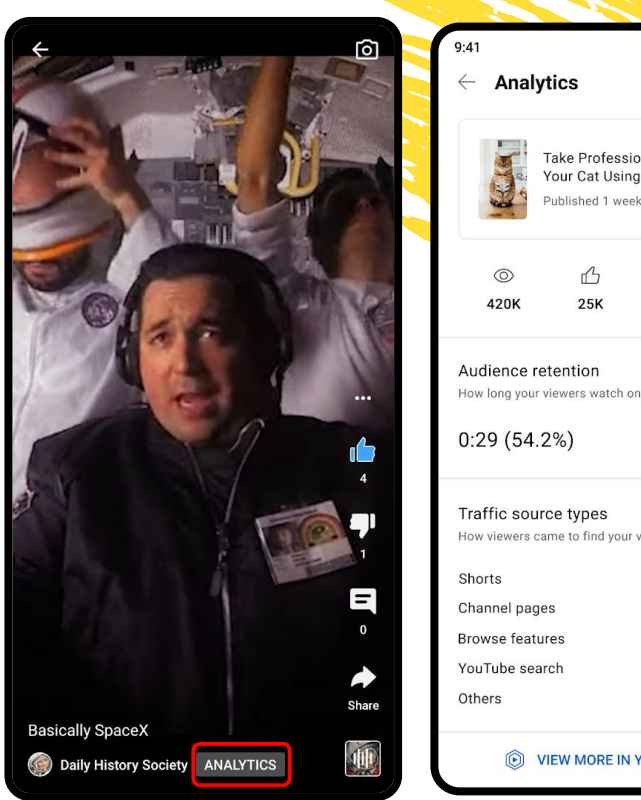

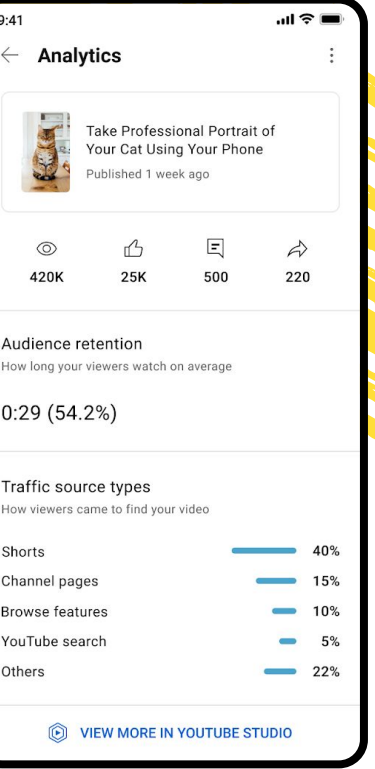

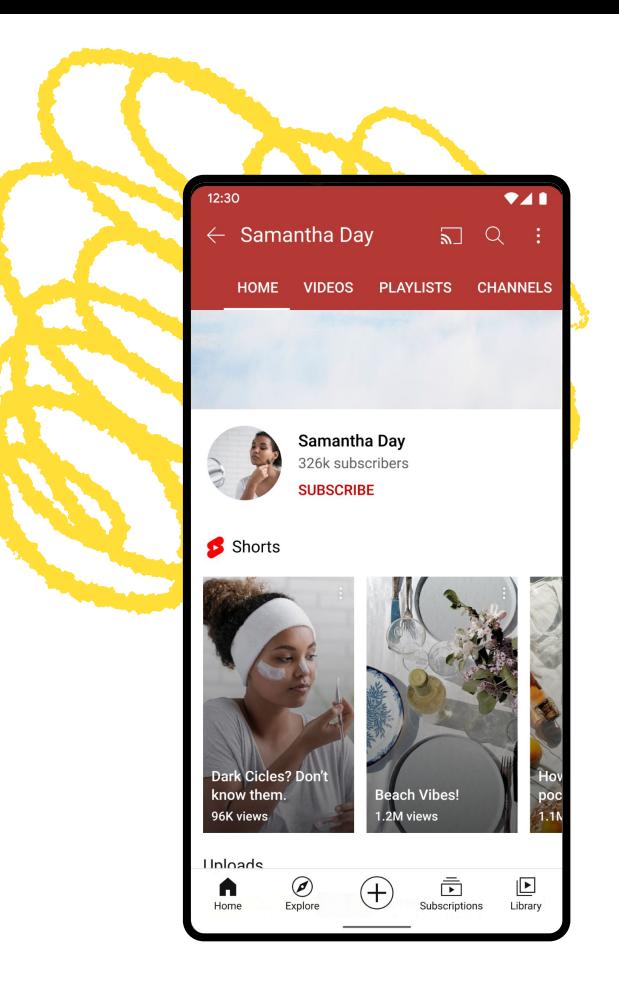

#### DOPORUČENÉ POSTUPY

## **Druhý, nebo hlavní kanál?**

Rozhodování o tom, jestli se budete videím Shorts věnovat ve stejném kanálu, nebo si raději založíte nový, by mělo být především o vaší kreativní vizi, nikoli o rizicích ohledně výkonu. Doporučujeme zvážit tyto otázky:

#### Obsahový styl

Pokud vytváříte Shorts ve stejném stylu jako svůj hlavní obsah, obvykle dává smysl, když zůstanou v hlavním kanálu. Pokud ale plánujete jiné zaměření, může být lepší založit pro Shorts nový kanál.

#### Oznámení kanáluI

když má divák zapnutá oznámení, neupozorníme ho na každé Shorts, které nahrajete. Pokud kanál nahrává klasická videa i Shorts, oznámení o videích Shorts budeme zasílat především divákům, u kterých je větší šance, že si tento typ obsahu užijí. Jinak by se mohlo stát, že uživatele oznámeními zahltíme.

## **Frekvence příspěvků**

Když přemýšlíte, jak často tento formát videí vytvářet, zvažte tyto okolnosti:

### Vaše zájmy

Rozhodně nemusíte sledovat všechny nové trendy nebo využívat každou novou skladbu přidanou do knihovny. Důležitá je originalita – vytvářejte obsah jen tehdy, pokud vás něco přímo osloví.

#### Vaše možnosti

Stejně tak je důležité dbát na vlastní duševní a fyzické zdraví. Frekvence by měla odpovídat vašim možnostem a kapacitě vašich zdrojů.

#### Vaše kreativita

Někoho krátký termín kreativně nabíjí, pro jiné je naopak pevný řád příliš svazující a vede ke snížení kvality. Zamyslete se, co funguje u vás, a zvolte si cestu, která vám bude vyhovovat.

Kvalitní videa nahrávaná v pravidelném intervalu jsou lepší než velké objemy videí, protože objem sám o sobě ještě nezaručuje větší úspěch.

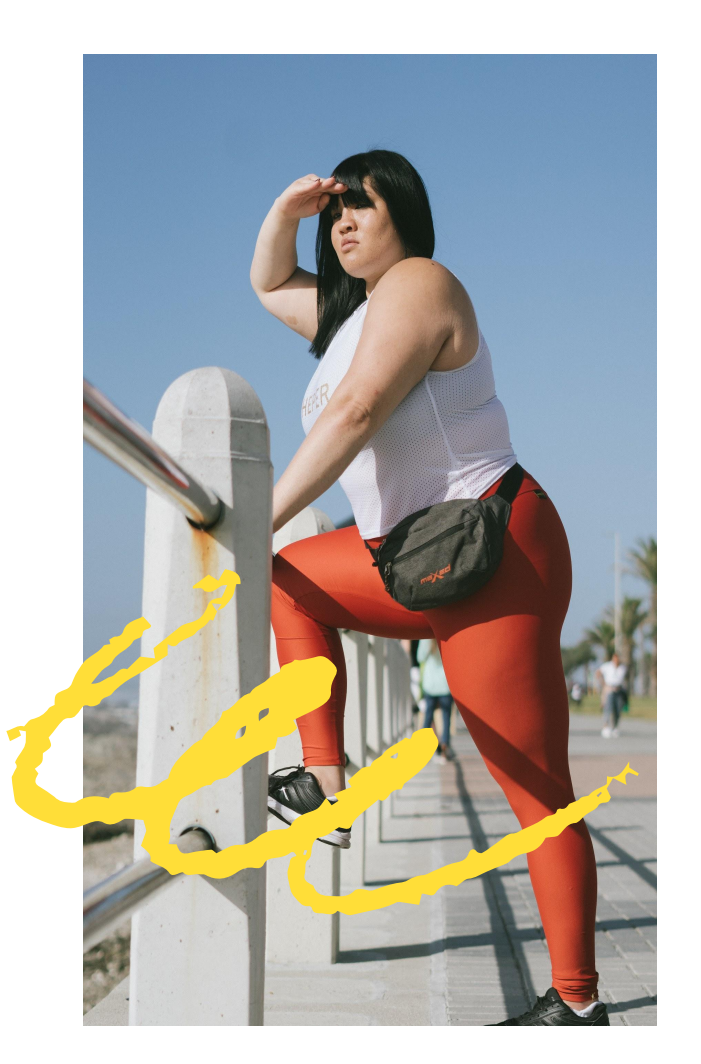

# **Případová studie**

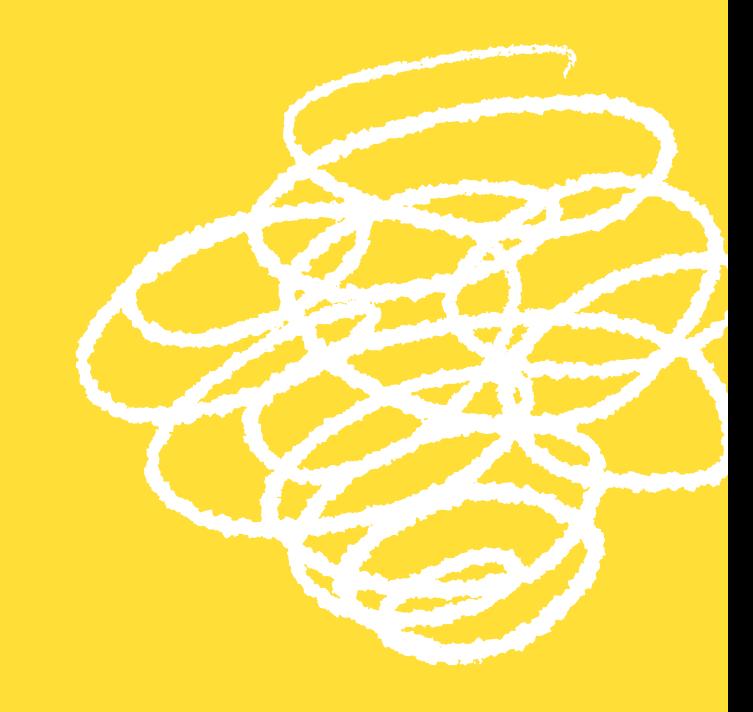

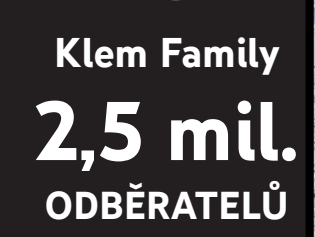

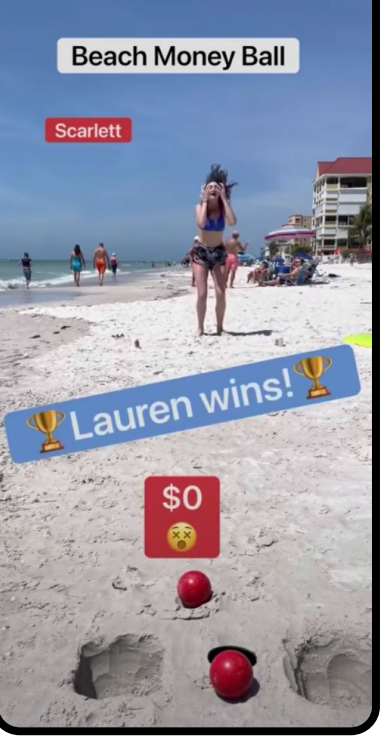

#### POZADÍ

### **The Klem Family**

Šestičlenná rodina z Indiany trávila během covidové doby víc času doma, a tak se rozhodla podělit se s diváky o svou oblíbenou zábavu: rodinné hry. Původně začali v říjnu 2020 na TikToku, ale brzy už sklízeli úspěchy s původním obsahem pro YouTube a dnes se naplno věnují videím Shorts.

## **Příprava a provedení**

#### Cíl

Užít si zábavu, strávit čas spolu a ukázat rodinné sportovní dovednosti.

#### **Strategie**

Rodina se rozhodla využít jedinečné talenty svých členů a svou strategii založila na opakovatelném formátu soutěže o odměny.

#### Provedení

Od prvního příspěvku v říjnu 2020 se formát na základě zpětné vazby od publika a díky rodinné kreativitě stále vyvíjí a postupně se přidávají stále další a další zajímavé soutěže.

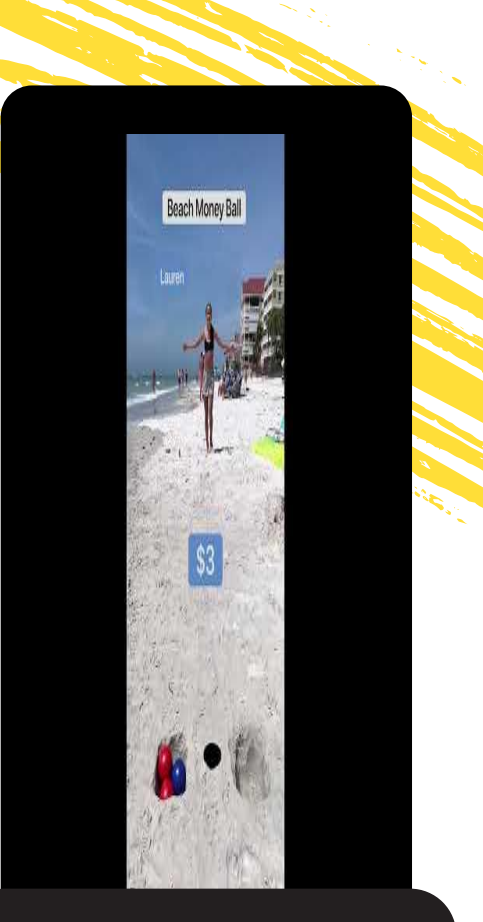

**Plážový moneybal: 170 milionů zhlédnutí**

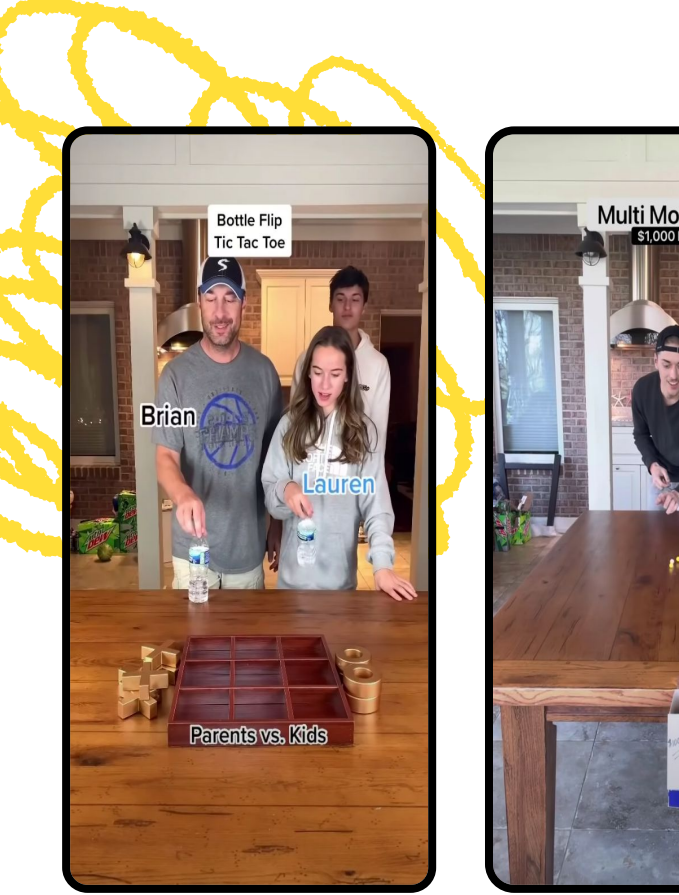

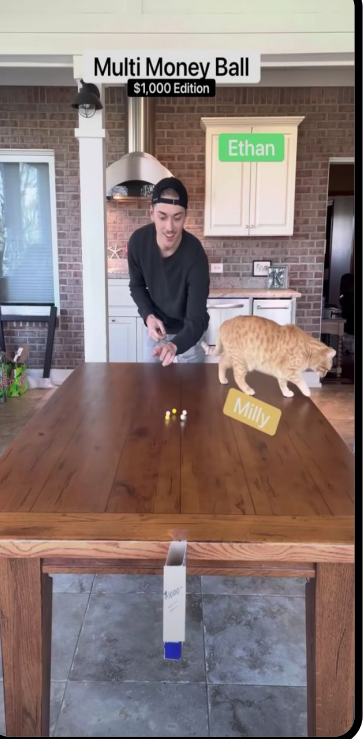

## **Výsledky**

**3,2 mld.** zhlédnutí z Shorts

**25 mil.** hodin sledování

**2,5 mil.**

získaných odběratelů

K ZÁŘÍ 2021

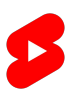

## **V čem je úspěch**

#### Hra a sázka

Obsah videí je zaměřen na soutěže s peněžní výhrou. Motiv hry a sázky upoutá pozornost diváka a během přehrávání udržuje napětí.

#### Konzistentní formát

Všechna videa mají konzistentní formát soutěže. Divák se se soutěžícími může ztotožnit a získá tak důvod, proč se vracet k dalším dílům – může držet palce svému favoritovi nebo sledovat, kdo vede žebříčky.

#### Univerzální zásah

Fyzická akce a srozumitelná pravidla jsou zárukou toho, že obsah diváka zabaví, i když nerozumí anglicky nebo nezná předchozí díly.

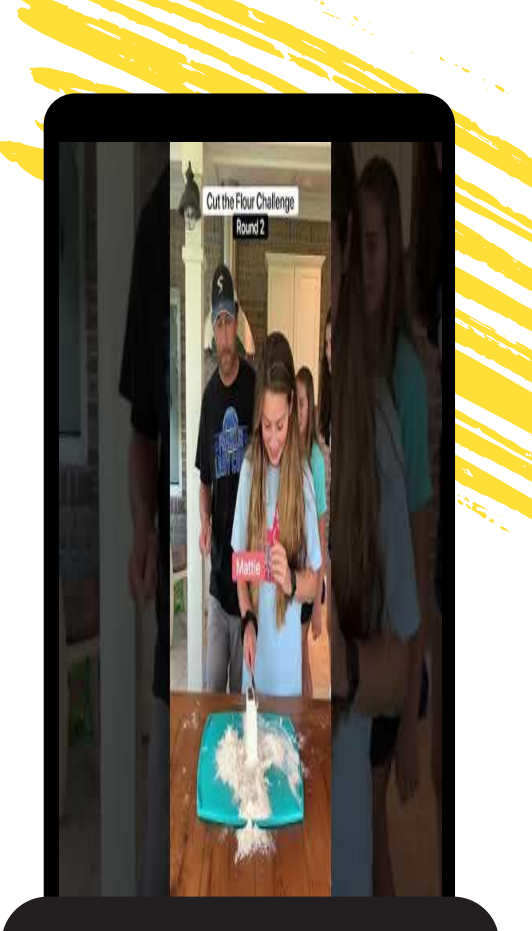

**Výzva: Rozkrojit mouku: 32 milionů zhlédnutí**

# **Máte otázky?**

![](_page_30_Picture_1.jpeg)

![](_page_30_Picture_2.jpeg)